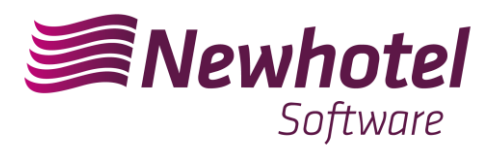

## **NewHotel CLOUD PMS – SEF via Webservice**

1. Contactar com o SEF e pedir a alteração do método de entrega dos boletins de alojamento para WebService.

Depois de ativo na área reservada do site do SIBA <https://siba.sef.pt/> fica com esta informação no menu "Atualização dos dados de inscrição":

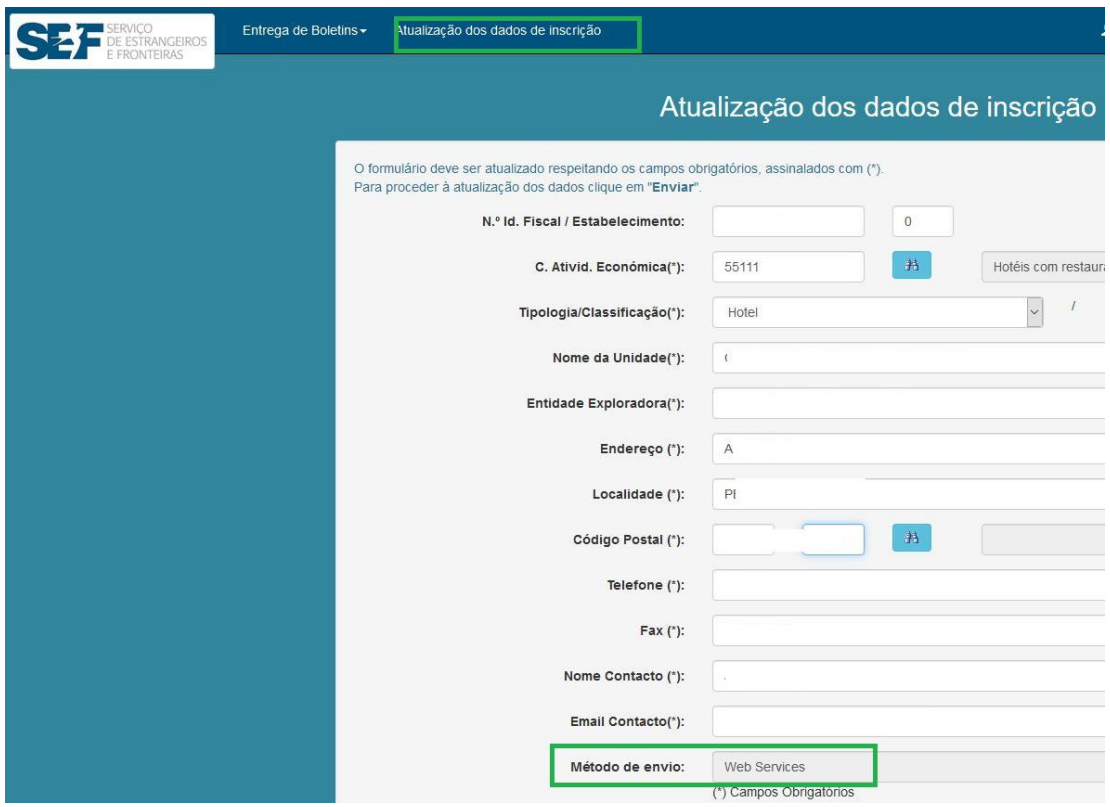

Ilustração 1 - Método de envio: Web Services

2. No Newhotel, aceda ao menu "Administração -> Configurações -> Exportar -> Documento Oficial" e preencha os seguintes campos:

**Descrição** = SEF; **Nº Fiscal** = NIF da unidade; **Código Oficial** = Código indicado na inscrição do SEF. (tipicamente se único hotel no NIF indicado então igual a 00); Palavra Passe = palavra passa utilizada para aceder a [https://siba.sef.pt/;](https://siba.sef.pt/) **Próximo código** = sequencia de número de registos enviados, se 1ª exportação então igual 1, caso contrário, deixar o número sequencial em que está no momento; **Código Mínimo** = 1;

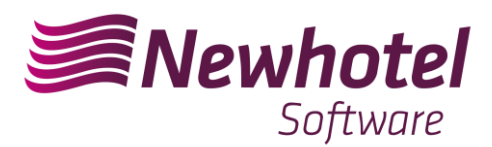

**Código Máximo** = 99999; **Formato de Exportação** = Serviço de internet; **Exportar ao fecho do dia** = Marcar se queremos processo automático no fecho do dia; **Exportar todos os hóspedes** = também exporta os Portugueses, não é necessário;

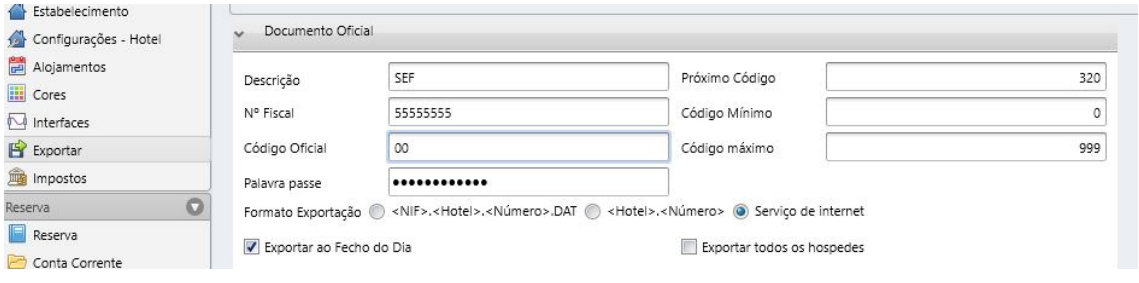

Ilustração 2 - Preenchimento do Documento Oficial

3. Agora, teste a exportação:

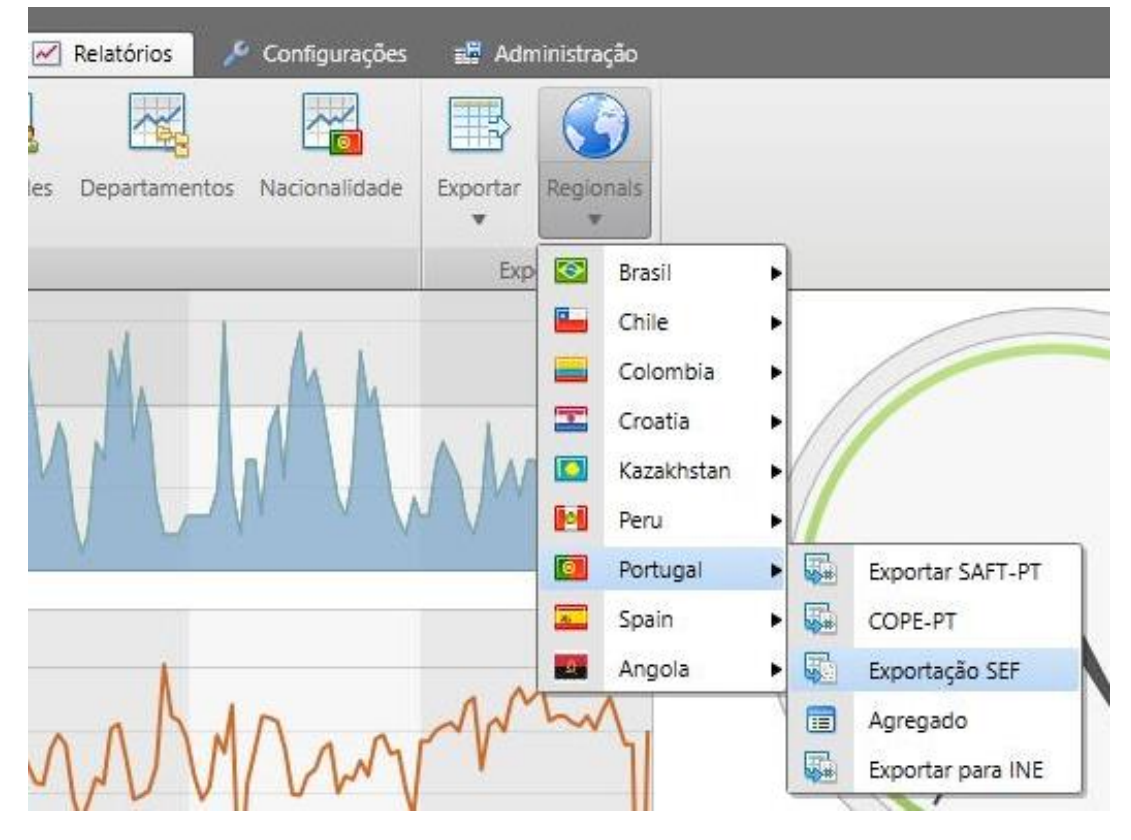

Ilustração 3 - Teste de Exportação

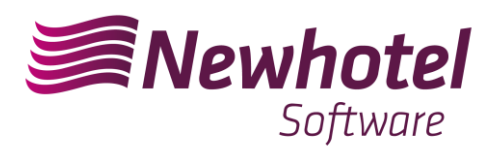

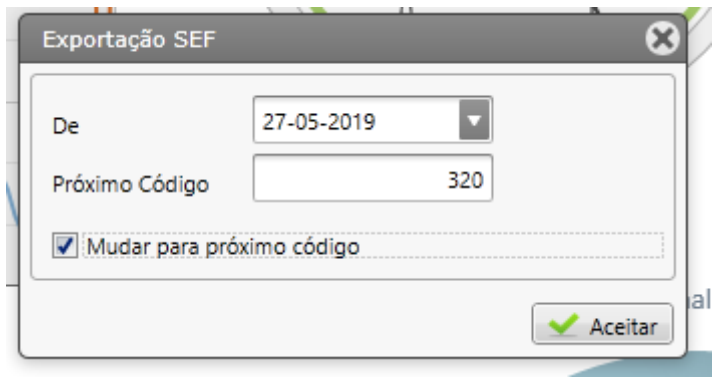

Ilustração 4 - Exportação SEF

Em caso de dúvidas, por favor solicite a colaboração da equipa de Helpdesk.